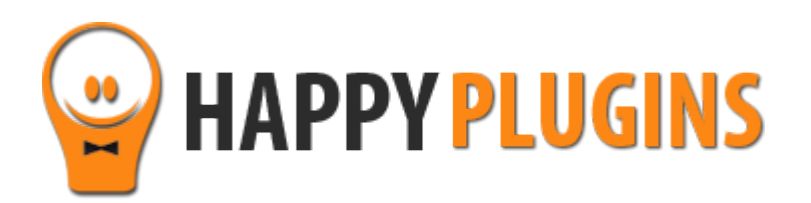

# **Wishlist Smart Shortcodes Manual**

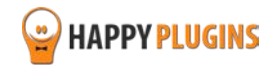

# **Table of Contents**

[Introduction to Wishlist Smart Shortcodes](#page-2-0)

[Complete Activation Process Summary in 4](#page-3-0) Steps

[Step #1: Plugin Download](#page-4-0)

[Step #2: Plugin Installation & Activation](#page-5-0)

[Step #3: License Activation](#page-6-0)

[Step #4: Using the Shortcodes](#page-11-0)

[Wishlist Smart Shortcodes –](#page-13-0) Core Plugin Shortcodes

Wishlist Smart Shortcodes – [Content Add-On Shortcodes](#page-16-0)

Wishlist Smart Shortcodes – [Members Add-On Shortcodes](#page-17-0)

Wishlist Smart Shortcodes – [Protection Add-On Shortcodes](#page-18-0)

**[FAQS](#page-62-0)** 

[About HappyPlugins](#page-63-0)

[Contact Information](#page-64-0)

[Got Any Suggestions?](#page-66-0)

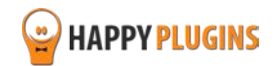

# <span id="page-2-0"></span>**Introduction to Wishlist Smart Shortcodes**

Thank you for purchasing Wishlist Smart Shortcodes.

Wishlist Smart Shortcodes allows you to display different types of information, including statistic information, to your members using smart shortcodes.

These shortcodes can help you increase your members' satisfaction, engagement and retention rates, and increase your revenues significantly.

These shortcodes are unique and are not included in the Wishlist Member plugin itself.

Wishlist Smart Shortcodes includes the **core plugin** + **3 add-ons** which are available for purchase separately:

[Content shortcodes,](http://happyplugins.com/downloads/wishlist-smart-shortcodes-content-shortcodes-addon/?utm_source=wlss-manual&utm_medium=wlss-manual&utm_campaign=WishlistSmartShortcodesContent) 

[Members shortcodes](http://happyplugins.com/downloads/wishlist-smart-shortcodes-members-shortcodes-addon/?utm_source=wlss-manual&utm_medium=wlss-manual&utm_campaign=WishlistSmartShortcodesMembers)

[Protection shortcodes](http://happyplugins.com/downloads/wishlist-smart-shortcodes-protection-shortcodes-addon/?utm_source=wlss-manual&utm_medium=wlss-manual&utm_campaign=WishlistSmartShortcodesProtection)

The core plugin is a must have, so if you purchased an add-on, please make sure you purchase[d Wishlist Smart Shortcodes Core plugin](http://happyplugins.com/downloads/wishlist-smart-shortcodes/?utm_source=wlss-manual&utm_medium=wlss-manual&utm_campaign=WishlistSmartShortcodesCore)

### **Statistics & Information You Can Display Using Wishlist Smart Shortcodes:**

- Display Available Content According to Membership Level/s (Core Plugin + Content Add-On)
- Display / Hide Information to / from Specific Membership Levels Only (Core Plugin + Content Add-On)
- Display Available Information for Each Member Specifically (Core Plugin + Members Add-On)
- Display "Social Proofs" to Potential Clients (Core Plugin + Members Add-On)
- Display Statistic Information about How Big Your Membership Site is (Core Plugin + Protection Add-On)
- Grant Members Access to Specific Content in Just 1 Click (Core Plugin + Protection Add-On)

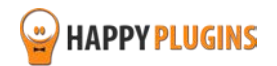

# <span id="page-3-0"></span>**Complete Activation Process Summary in 4 Steps**

Follow the steps below to have Wishlist Smart Shortcodes activated and fully function on your membership site.

Detailed information about each step including screenshots will be given further down this manual:

#### **Step #1: [Plugin Download](#page-4-0)**

Download Wishlist Smart Shortcodes plugin zip file from the Purchase Receipt you received to your email.

#### **[Step #2: Plugin Installation & Activation](#page-5-0)**

Install the plugin just like any other WordPress plugin from the Plugins menu > Add New.

#### **[Step #3: License Activation](#page-6-0)**

Activate the plugin's license using the license key you received to your email. If you also purchased any of the add-ons, you need to copy each of their license keys and paste them in the Add-Ons tab.

#### **[Step #4: Using the Shortcodes](#page-11-0)**

In order to use the shortcodes, all you need to do is download and activate the plugin (plus enter the license issued for you).

There is no need to define any settings in the plugin itself other than adding the relevant parameters you want in the relevant shortcode as explained thoroughly in this guide.

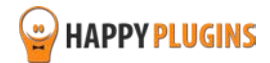

# <span id="page-4-0"></span>**Step #1: Plugin Download**

Download Wishlist Smart Shortcodes plugin zip file from the Purchase Receipt you received to your email as seen in the screenshot below:

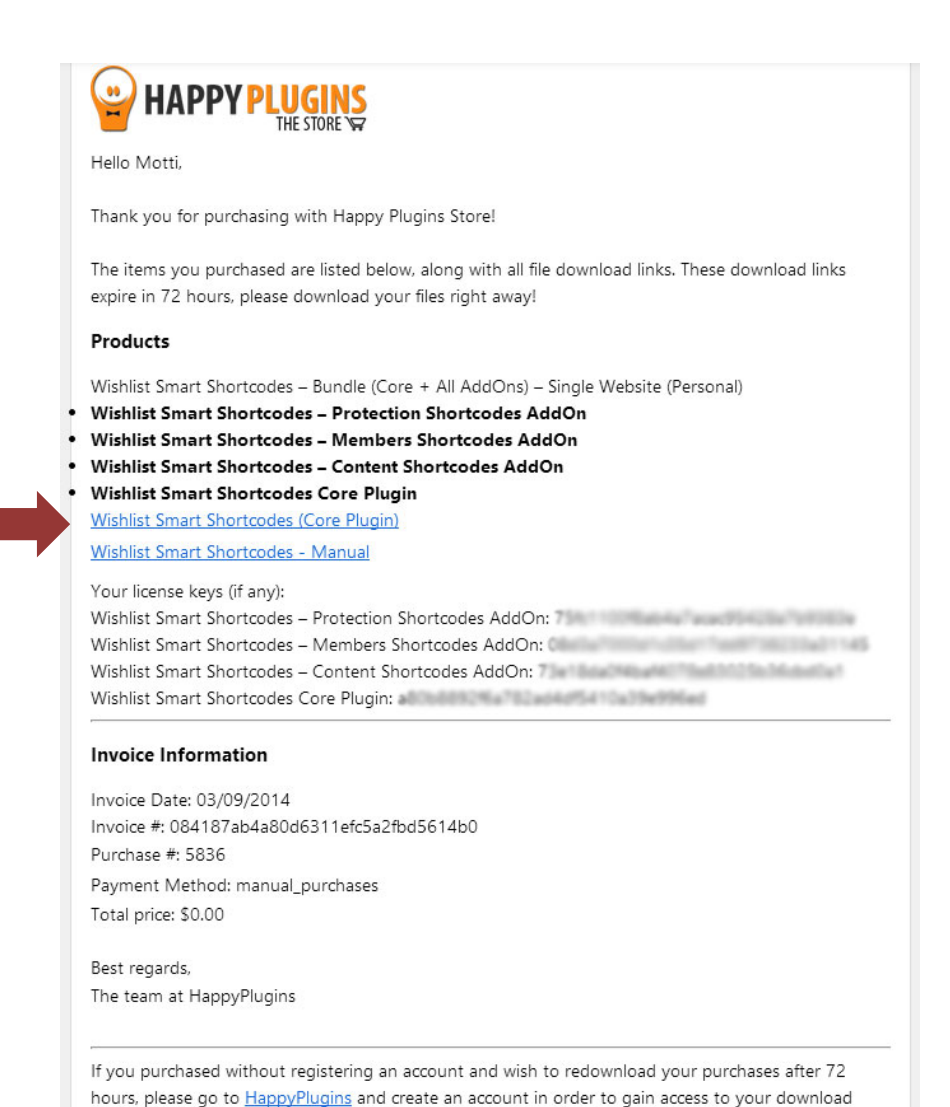

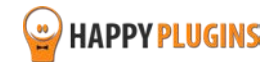

# <span id="page-5-0"></span>**Step #2: Plugin Installation & Activation**

Wishlist Smart Shortcodes can be installed easily, just like any other WordPress plugin.

You can install it 2 ways:

1. Upload the folder found inside the zip file to your plugins' folder in your WordPress installation

2. Go to the plugins menu, click the "Add New" and choose the zip file you have downloaded

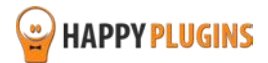

# <span id="page-6-0"></span>**Step #3: License Activation**

After you have installed and activated Wishlist Smart Shortcodes, you will find the plugin's activation setting inside the WordPress menu under: WL Extensions > Wishlist Smart Shortcodes:

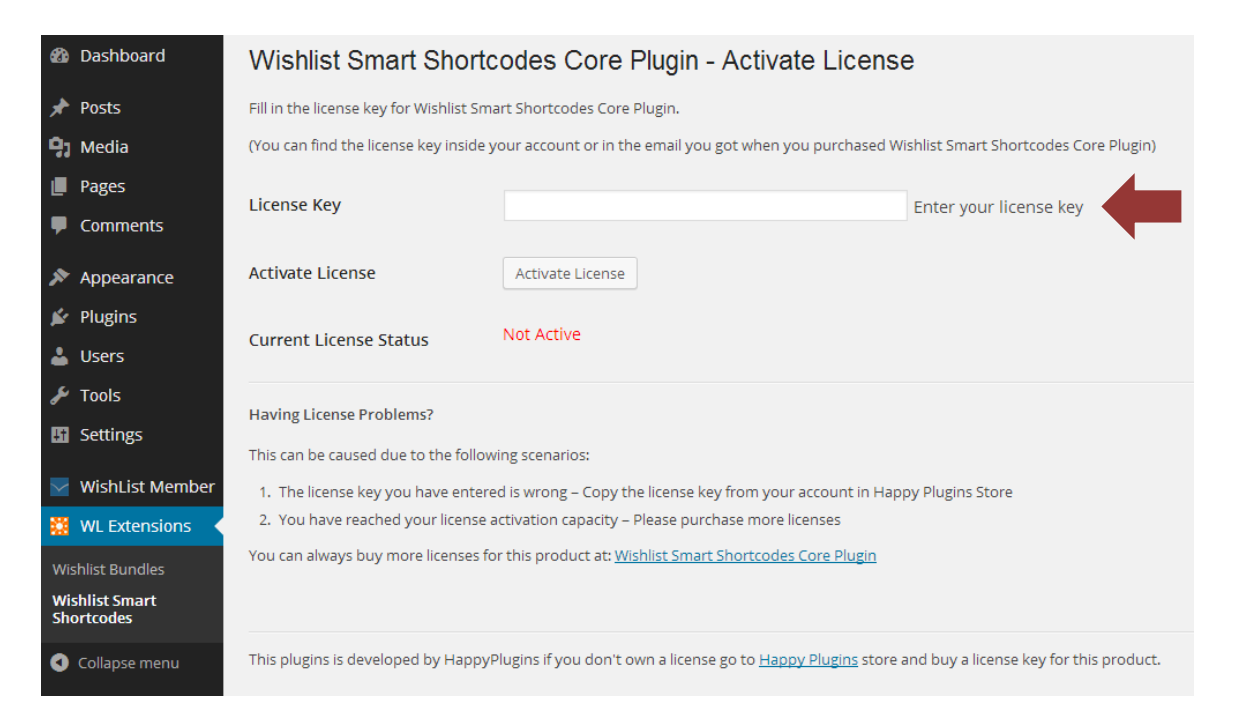

To activate the plugins you purchased, you need to insert the license number.

After you activate the plugin, you will find it inside WordPress menu under: WL Extensions > Wishlist Smart Shortcodes.

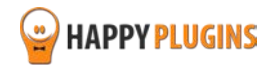

### **Finding Your License Key**

You have 3 options to getting your licenses keys:

### **1. Go to My Account > Purchases and click on the key icon:**

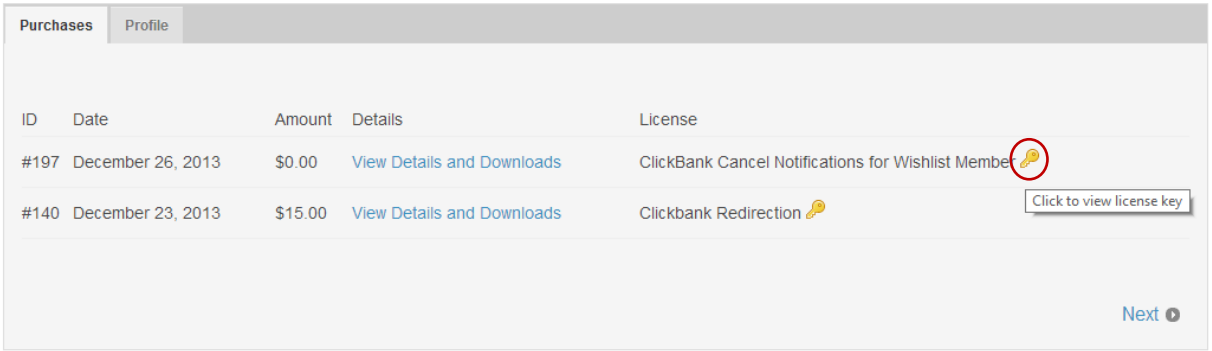

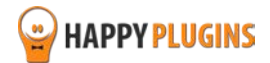

### **2. When you finish the purchase process:**

# **Purchase Confirmation**

Thank you for your purchase!

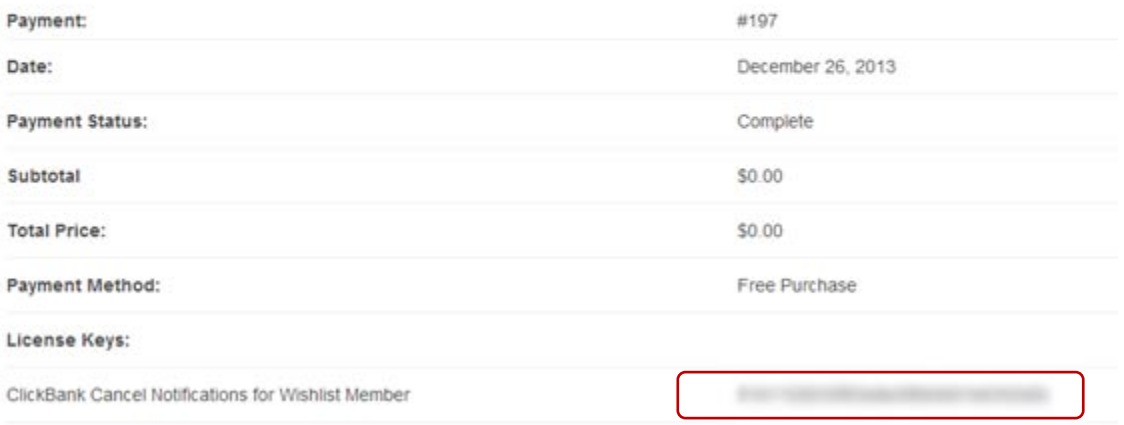

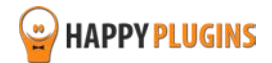

#### **3. In the purchase receipt that was sent to your email:**

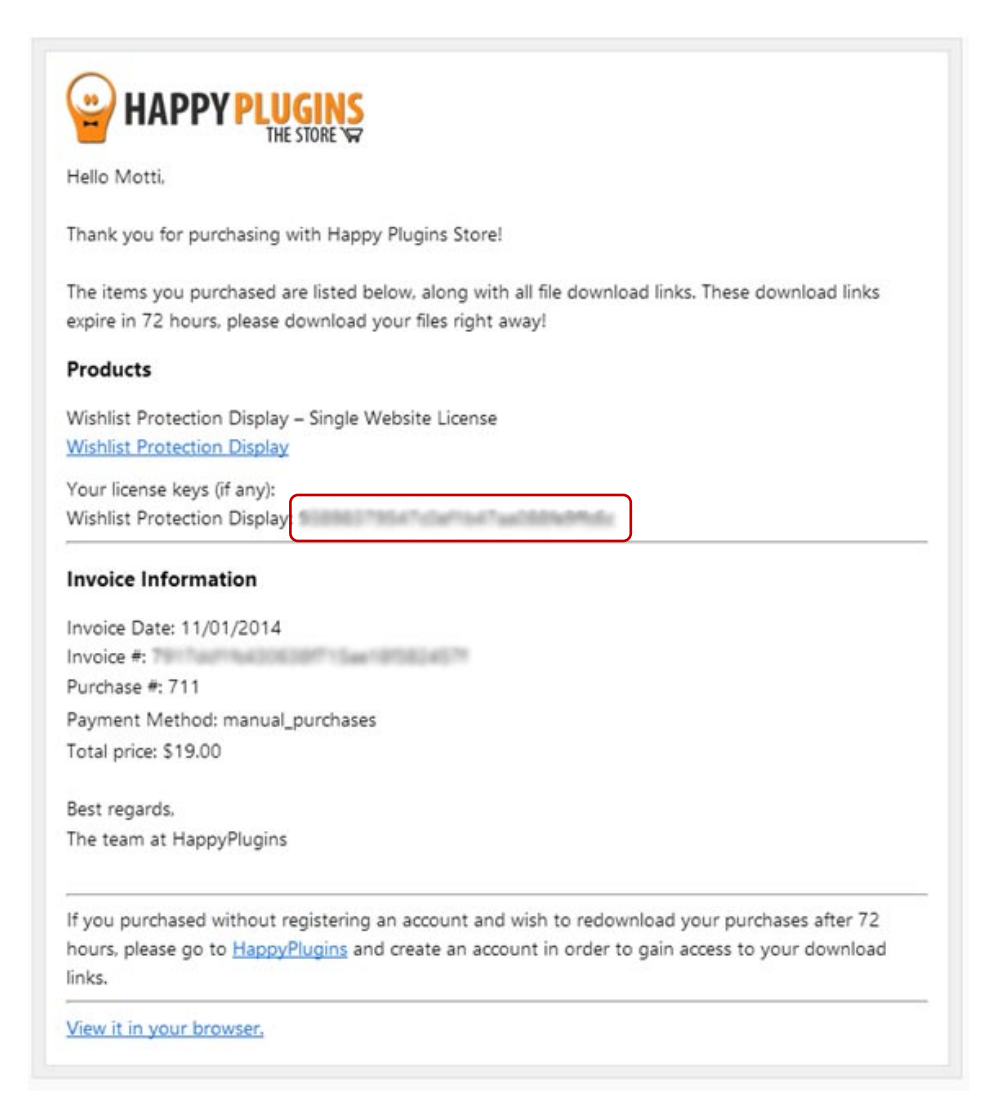

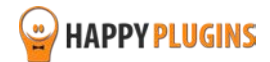

### **Activating the Add-Ons License**

If you also purchased any of the add-ons, you need to copy each of their license keys and paste them in the Add-Ons tab as seen in the screenshot below:

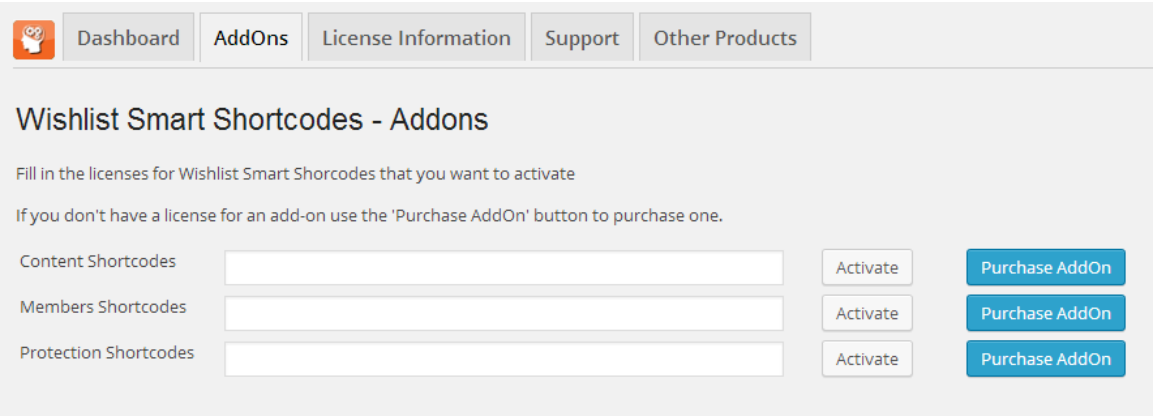

You **do not** need to install any other plugin in the website besides the Core plugin in order to use the add-ons, only activate the add-ons licenses that can be found in the purchase receipt sent to your email.

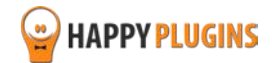

# <span id="page-11-0"></span>**Step #4 – Using the Shortcodes**

In order to use the shortcodes, all you need to do is download and activate the plugin (plus enter the license issued for you).

There is no need to define any settings in the plugin itself other than adding the relevant parameters you want in the relevant shortcode as explained thoroughly in this guide.

### **The Shortcodes**

There are **3** different types of shortcodes: [Content shortcodes,](http://happyplugins.com/downloads/wishlist-smart-shortcodes-content-shortcodes-addon/?utm_source=wlss-manual&utm_medium=wlss-manual&utm_campaign=WishlistSmartShortcodesContent) [Members shortcodes](http://happyplugins.com/downloads/wishlist-smart-shortcodes-members-shortcodes-addon/?utm_source=wlss-manual&utm_medium=wlss-manual&utm_campaign=WishlistSmartShortcodesMembers) an[d Protection shortcodes](http://happyplugins.com/downloads/wishlist-smart-shortcodes-protection-shortcodes-addon/?utm_source=wlss-manual&utm_medium=wlss-manual&utm_campaign=WishlistSmartShortcodesProtection)

Some of the shortcodes are available in the **Core** plugin and some are available for purchase separately as **Add-Ons**

In the next page you will find a thorough overview of all the plugins. Here are the number of shortcodes you get divided to Core and Add-Ons:

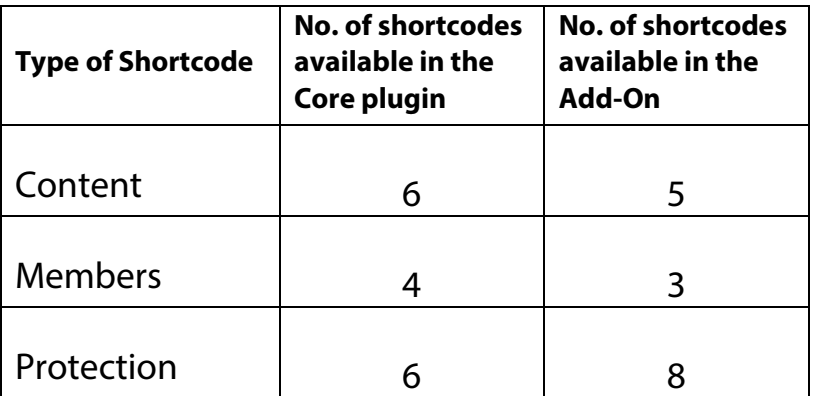

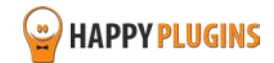

### **Definitions**

Here are 3 definitions that will help you better understand the **content shortcodes**:

- "**Any level**" The member and the levels defined in the "levels" parameter have at least one level in common.
- "**All levels**" The member is associated with all the levels defined in the "levels" parameter, even if he is associated with other levels as well.

"**Exact levels**" – The member and the levels defined in the "levels" parameter have the exact same levels, no less, no more.

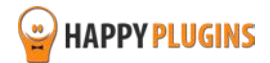

# <span id="page-13-0"></span>**Wishlist Smart Shortcodes – Core Plugin Shortcodes**

These are the available shortcodes in the Core Plugin:

To get detailed information plus examples for each shortcode click on the shortcode itself:

### **Content Shortcodes:**

[\[wlss\\_display\\_to\\_members\\_in\\_](#page-19-0)**any**\_level]

Display the content to members who are associated with any level specified in the "levels" parameter

[\[wlss\\_display\\_to\\_members\\_in\\_](#page-21-0)**all**\_levels]

Display the content to members who are associated with all the levels specified in the "levels" parameter

[\[wlss\\_display\\_to\\_members\\_in\\_](#page-23-0)**exact**\_levels]

Display the content to members who are associated with the exact levels specified in the "levels" parameter

[\[wlss\\_hide\\_from\\_members\\_in\\_](#page-25-0)**any**\_level]

Hide the content from members who are associated with any level specified in the "levels" parameter

[\[wlss\\_hide\\_from\\_members\\_in\\_](#page-27-0)**all**\_levels]

Hide the content from members who are associated with all the levels specified in the "levels" parameter

[\[wlss\\_hide\\_from\\_members\\_in\\_](#page-29-0)**exact**\_levels]

Hide the content from members who are associated with the exact levels specified in the "levels" parameter

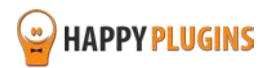

### **Members Shortcodes:**

[\[wlss\\_total\\_members\\_in\\_all\\_levels\]](#page-40-0) Total number of unique members in all membership levels [\[wlss\\_total\\_active\\_members\\_in\\_all\\_levels\]](#page-40-0) Total number of active members in all membership levels [\[wlss\\_total\\_cancelled\\_members\\_in\\_all\\_levels\]](#page-41-0) Total number of cancelled members in all membership levels [\[wlss\\_members\\_count\]](#page-41-1)

The total number of members in a specific membership level

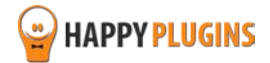

### **Protection Shortcodes:**

[\[wlss\\_protected\\_posts\\_count\]](#page-46-0)

Total number of unique protected posts in a specific level as defined in the "levels" parameter

[\[wlss\\_protected\\_pages\\_count\]](#page-47-0)

Total number of unique protected pages in a specific level as defined in the "levels" parameter

[\[wlss\\_protected\\_categories\\_count\]](#page-48-0)

Total number of unique protected categories in a specific level as defined in the "levels" parameter

[\[wlss\\_protected\\_posts\\_count\\_in\\_all\\_levels\]](#page-49-0) Total number of unique protected posts in all levels

[\[wlss\\_protected\\_pages\\_count\\_in\\_all\\_levels\]](#page-50-0)

Total number of unique protected pages in all levels

[\[wlss\\_protected\\_categories\\_count\\_in\\_all\\_levels\]](#page-51-0)

Total number of unique protected categories in all levels

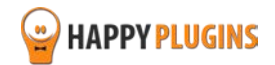

# <span id="page-16-0"></span>**Wishlist Smart Shortcodes – Content Add-on Shortcodes**

These are the available shortcodes in the Content Add-On.

To get detailed information plus examples for each shortcode click on the shortcode itself:

[\[wlss\\_hide\\_from\\_members\\_not\\_associated\\_with\\_](#page-31-0)**any**\_level] Hide the content from members who are not associated with any level specified in the "levels" parameter

[\[wlss\\_display\\_to\\_members\\_not\\_associated\\_with\\_](#page-33-0)**any**\_level]

Display the content to members who are not associated with any level specified in the "levels" parameter

[\[wlss\\_display\\_levels\\_posts\]](#page-35-0) Display a list of posts accessible in each membership level

[\[wlss\\_display\\_levels\\_pages\]](#page-36-0)

Display a list of pages accessible in each membership level

[\[wlss\\_display\\_levels\\_categories\]](#page-38-0)

Display a list of categories accessible in each membership level

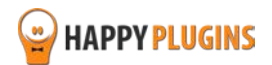

# <span id="page-17-0"></span>**Wishlist Smart Shortcodes – Members Add-on Shortcodes**

These are the available shortcodes in the Members Add-On.

To get detailed information plus examples for each shortcode click on the shortcode itself:

[\[wlss\\_member\\_posts\]](#page-43-0) All posts accessible to a specific member [\[wlss\\_member\\_pages\]](#page-36-0) All pages accessible to a specific member

[\[wlss\\_member\\_categories\]](#page-45-0) All pages accessible to a specific member

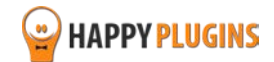

# <span id="page-18-0"></span>**Wishlist Smart Shortcodes – Protection Add-on Shortcodes**

These are the available shortcodes in the Protection Add-On.

To get detailed information plus examples for each shortcode click on the shortcode itself:

[\[wlss\\_payperpost\\_count\]](#page-52-0) Total number of paid posts under pay-per-post protection [\[wlss\\_payperpage\\_count\]](#page-52-1)

Total number of paid pages under pay-per-post protection

[\[wlss\\_protected\\_posts\\_and\\_pages\\_count\]](#page-54-0)

Total number of unique protected posts and pages in a specific level as defined in the "levels" parameter

[\[wlss\\_protected\\_posts\\_and\\_pages\\_in\\_all\\_levels\]](#page-55-0) Total number of unique protected posts and pages in all levels

[\[wlss\\_add\\_to\\_levels\\_button\]](#page-56-0)

Upgrade to the level/ levels defined in the "levels" parameter in a click of a button

[\[wlss\\_add\\_to\\_levels\\_redirection\]](#page-57-0)

Upgrade to the level/ levels defined in the "levels" parameter by accessing a specific content the shortcode was copied to

[\[wlss\\_add\\_to\\_posts\\_button\]](#page-59-0)

Grant access in a click of a button to post/ posts defined in the "posts" parameter

[\[wlss\\_add\\_to\\_posts\\_redirection\]](#page-61-0)

Grant access to post/ posts defined in the "posts" parameter by accessing a specific content

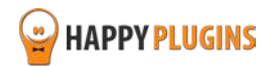

# <span id="page-19-0"></span>**[wlss\_display\_to\_members\_in\_any\_level]**

#### **Description**

Display the content inside the shortcode to members who are associated with **any** level specified in the "levels" parameter.

So any member who is associated with even one of the levels specified in the "levels" parameter will see the content in the shortcode.

#### **Usage**

[wlss\_display\_to\_members\_in\_any\_level levels="Level 1,,Level 2,,Level 3"]

*Your content here*

[/wlss\_display\_to\_members\_in\_any\_level]

#### **Parameters**

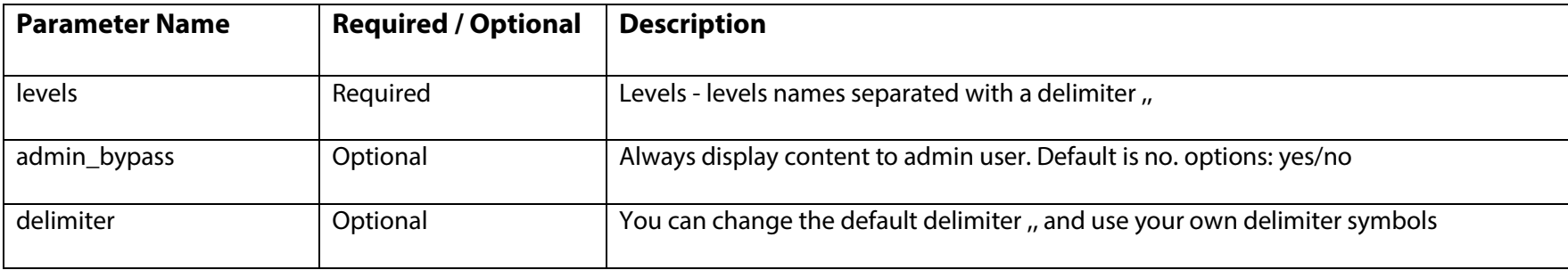

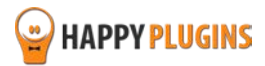

### **Examples**

#### Example #1

John, one of the members, is registered to the **Silver**, Pro & Advanced levels

When using this shortcode and parameters as seen below the content will **be displayed** to John:

```
[wlss_display_to_members_in_any_level levels="Silver,,Gold,,Premium"]
```
*Your content here* 

[/wlss\_display\_to\_members\_in\_any\_level]

#### Example #2

John, one of the members, is registered to the Pro, & Advanced levels

When using this shortcodes below the content will **not be displayed** to John:

```
[wlss_display_to_members_in_any_level levels="Silver,, Gold,, Premium"]
```
Your content here

```
[/wlss_hide_from_members_not_associated_to_any_level]
```
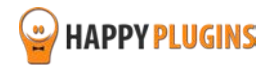

# <span id="page-21-0"></span>**[wlss\_display\_to\_members\_in\_all\_levels]**

#### **Description**

Display the content to members who are associated with **all** levels specified in the "levels" parameter.

So any member who is associated with all the levels specified in the "levels" parameter will see the content in the shortcode, even if he is associated with other levels as well.

All levels in the "levels" parameter are associated with the member > Content is displayed

#### **Usage**

```
[wlss_display_to_members_in_all_levels levels="Level 1,,Level 2,,Level 3"]
```
*Your content here*

```
[/wlss_display_to_members_in_all_levels]
```
#### **Parameters**

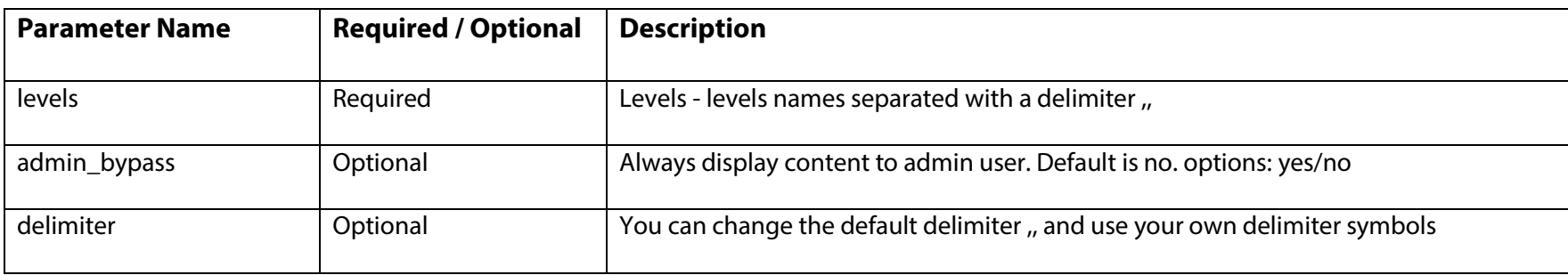

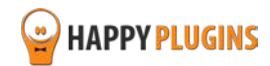

### **Examples**

#### Example #1

John, one of the members, is registered to the **Silver**, Gold & Platinum levels

When using this shortcode and parameters as seen below the content will **be displayed** to John:

```
[wlss_display_to_members_in_all_levels levels="Silver,,Gold"]
```
*Your content here* 

[/wlss\_display\_to\_members\_in\_all\_levels]

#### Example #2

John, one of the members, is registered to the Gold, & Platinum levels

When using this shortcodes below the content will **not be displayed** to John:

[wlss\_display\_to\_members\_in\_all\_levels levels="Silver,, Gold"]

Your content here

```
[/wlss_display_to_members_in_all_levels]
```
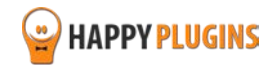

# <span id="page-23-0"></span>**[wlss\_display\_to\_members\_in\_exact\_levels]**

#### **Description**

Display the content to members who are associated with **the exact** levels specified in the "levels" parameter.

So only members who are associated with the **exact**same levels specified in the "levels" parameter will see the content in the shortcode. Member and "levels" parameter have the exact same levels > Content is displayed

#### **Usage**

[wlss\_display\_to\_members\_in\_exact\_levels levels="Level 1,,Level 2,,Level 3"]

*Your content here*

[/wlss\_display\_to\_members\_in\_exact\_levels]

#### **Parameters**

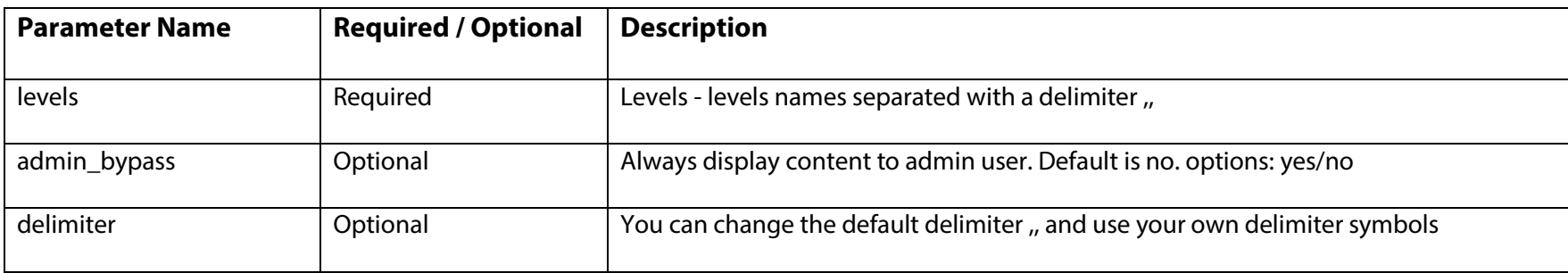

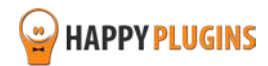

### **Examples**

#### Example #1

John, one of the members, is registered to the **Silver**, Gold & Platinum levels

When using this shortcode and parameters as seen below the content will **be displayed** to John:

```
[wlss_display_to_members_in_exact_levels levels="Silver,,Gold,,Platinum"]
```
*Your content here* 

```
[/wlss_display_to_members_in_exact_levels]
```
#### Example #2

John, one of the members, is registered to the **Silver** & Gold levels

When using this shortcodes below the content will **not be displayed** to John:

```
[wlss_display_to_members_in_exact_levels levels="Silver,,Gold,,Platinum"]
```
Your content here

```
[/wlss_display_to_members_in_exact_levels]
```
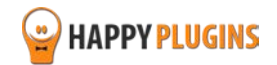

# <span id="page-25-0"></span>**[wlss\_hide\_from\_members\_in\_any\_level]**

#### **Description**

Hide the content from members who are associated with **any** level specified in the "levels" parameter.

So if a member is associated with even one of the levels that are defined in the "levels" parameter, the content in the shortcode will be hidden from him.

#### **Usage**

[wlss\_hide\_from\_members\_in\_any\_level levels="Level 1,,Level 2,,Level 3"]

*Your content here*

[/wlss\_hide\_from\_members\_in\_any\_level]

#### **Parameters**

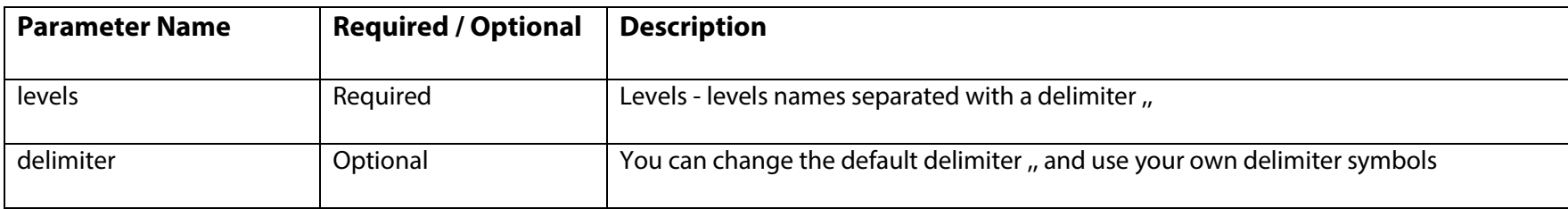

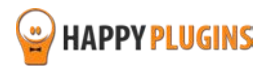

### **Examples**

#### Example #1

John, one of the members, is registered to the **Silver**, Pro & Advanced levels

When using this shortcode and parameters as seen below the content will **be hidden from** John:

[wlss\_hide\_from\_members\_in\_any\_level levels="Silver,,Gold,,Premium,,Pro"]

*Your content here* 

[/wlss\_hide\_from\_members\_in\_any\_level]

#### Example #2

John, one of the members, is registered to the Pro & Advanced levels

When using this shortcodes below the content will **not be hidden** from John:

[wlss\_hide\_from\_members\_in\_any\_level levels="Silver,,Gold,,Platinum"]

Your content here

[/wlss\_hide\_from\_members\_in\_any\_level]

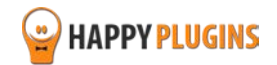

# <span id="page-27-0"></span>**[wlss\_hide\_from\_members\_in\_all\_levels]**

#### **Description**

Hide the content from members who are associated with all the levels specified in the "levels" parameter.

So even if a member is associated with other levels as well, as long as he has access to **all** the levels specified in the "levels" parameter, the content will be hidden from him.

#### **Usage**

[wlss\_hide\_from\_members\_in\_all\_levels levels="Level 1,,Level 2,,Level 3"]

*Your content here*

[/wlss\_hide\_from\_members\_in\_all\_levels]

#### **Parameters**

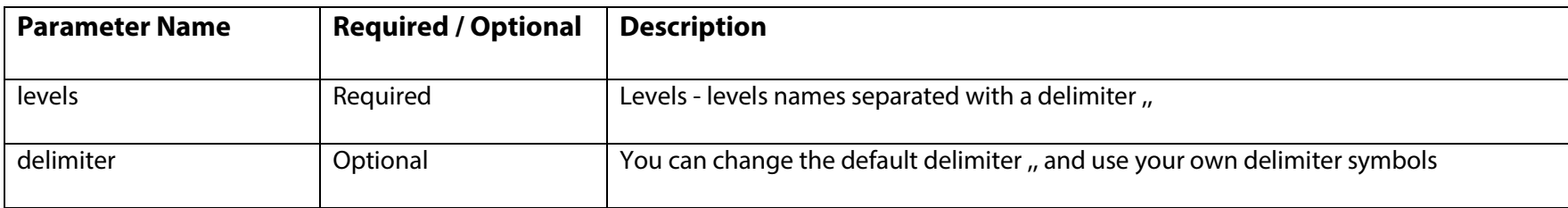

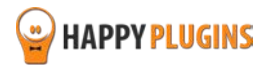

### **Examples**

#### Example #1

John, one of the members, is registered to the **Silver**, Gold & Platinum levels

When using this shortcode and parameters as seen below the content will **be hidden from** John:

```
[wlss_hide_from_members_in_all_levels levels="Silver,,Gold"]
```
*Your content here* 

[/wlss\_hide\_from\_members\_in\_all\_levels]

#### Example #2

John, one of the members, is registered to the Gold & Platinum levels

When using this shortcodes below the content will **not be hidden** from John:

[wlss\_hide\_from\_members\_in\_all\_levels levels="Silver,,Gold"]

Your content here

[/wlss\_hide\_from\_members\_in\_all\_levels]

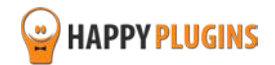

# <span id="page-29-0"></span>**[wlss\_hide\_from\_members\_in\_exact\_levels]**

#### **Description**

Hide the content from members who are associated with the exact levels specified in the "levels" parameter

In this case, the member must be associated with **the exact same** levels as specified in the "levels" parameters in order for the content to be hidden from him.

#### **Usage**

[wlss\_hide\_from\_members\_in\_exact\_levels levels="Level 1,,Level 2,,Level 3"]

*Your content here*

[/wlss\_hide\_from\_members\_in\_exact\_levels]

#### **Parameters**

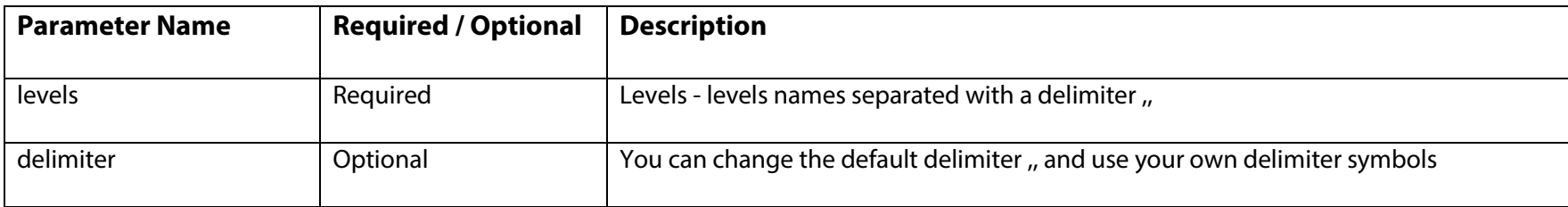

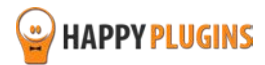

### **Examples**

#### Example #1

John, one of the members, is registered to the **Silver**, Gold & Platinum levels

When using this shortcode and parameters as seen below the content will **be hidden from** John:

[wlss\_hide\_from\_members\_in\_exact\_levels levels="Silver,,Gold,,Platinum"]

*Your content here* 

[/wlss\_hide\_from\_members\_in\_exact\_levels]

#### Example #2

John, one of the members, is registered to the **Silver** & Gold levels

When using this shortcodes below the content will **not be hidden** from John:

[wlss\_hide\_from\_members\_in\_exact\_levels levels="Silver,,Gold,,Platinum"]

Your content here

[/wlss\_hide\_from\_members\_in\_exact\_levels]

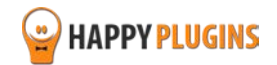

# <span id="page-31-0"></span>**[wlss\_hide\_from\_members\_not\_associated\_with\_any\_level]**

#### **Description**

Hide the content from members who are not associated with **any** level specified in the "levels" parameter.

So any member who is associated with even of the levels specified in the "levels" parameter will be displayed with the content in the shortcode.

#### **Usage**

[wlss\_hide\_from\_members\_not\_associated\_with\_**any**\_level levels="*Level 1,, Level 2,, Level 3*"]

*Your content here*

[/wlss\_hide\_from\_members\_not\_associated\_with\_**any**\_level]

#### **Parameters**

You can add the below parameters to the shortcode in order to configure it better to your own membership site's structure:

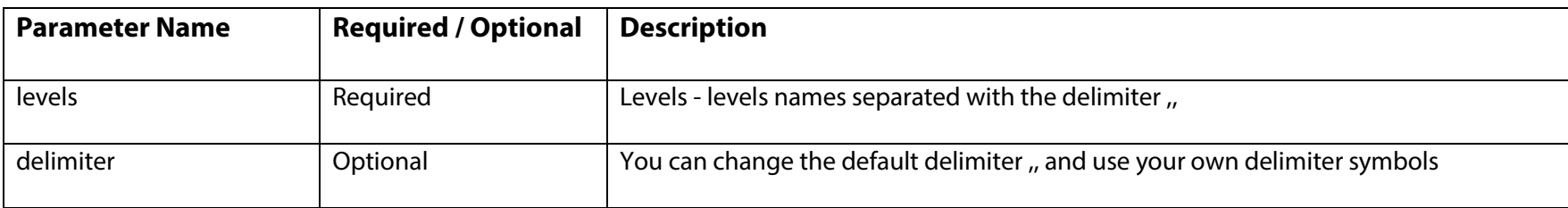

Available Only in the [Content Shortcodes AddOn](http://happyplugins.com/downloads/wishlist-smart-shortcodes-content-shortcodes-addon/?utm_source=wlss-manual&utm_medium=wlss-manual&utm_campaign=WishlistSmartShortcodesContent)

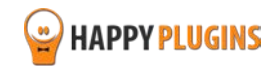

#### **Examples**

#### Example #1

John, one of the members, is registered to the Pro & Advanced levels

When using this shortcode and parameters as seen below the content will **be hidden** from John (no matching levels at all):

```
[wlss_hide_from_members_not_associated_with_any_level levels="Silver,,Gold,,Platinum"]
```
Your content here

[/wlss\_hide\_from\_members\_not\_associated\_with\_**any**\_level]

#### Example #2

John, one of the members, is registered to the **Silver**, Pro, & Advanced levels

When using this shortcodes below the content will **not be hidden** from John (some matching levels):

```
[wlss_hide_from_members_not_associated_with_any_level levels=" Silver,,Gold,,Premium"]
```
Your content here

```
[/wlss_hide_from_members_not_associated_with_any_level]
```
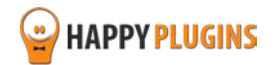

# <span id="page-33-0"></span>**[wlss\_display\_to\_members\_not\_associated\_with\_any\_level]**

#### **Description**

Available Only in the [Content Shortcodes AddOn](http://happyplugins.com/downloads/wishlist-smart-shortcodes-content-shortcodes-addon/?utm_source=wlss-manual&utm_medium=wlss-manual&utm_campaign=WishlistSmartShortcodesContent)

Display the content to members who are not associated with **any** level specified in the "levels" parameter.

So any member who is associated with even of the levels specified in the "levels" parameter will be **hidden** from the content in the shortcode.

#### **Usage**

[wlss\_display\_to\_members\_not\_associated\_with\_any\_level levels="Level 1,,Level 2,,Level 3"]

*Your content here*

[/wlss\_display\_to\_members\_not\_associated\_with\_**any**\_level]

#### **Parameters**

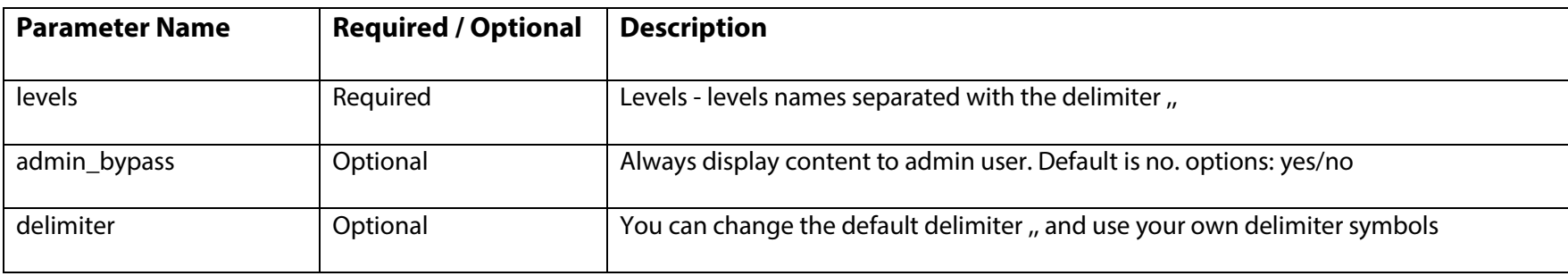

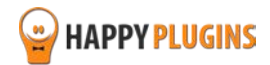

#### **Examples**

#### Example #1

John, one of the members, is registered to the Pro & Advanced levels

When using this shortcode and parameters as seen below the content will **be displayed** (member **not** associated with **any** level >displayed)

```
[wlss display to members not associated with any level levels="Silver,,Gold"]
```
Your content here

[/wlss\_hide\_from\_members\_not\_associated\_with\_**any**\_level]

#### Example #2

John, one of the members, is registered to the **Silver**, Pro & Advanced levels

When using this shortcodes below the content will **not be displayed** to John (member associated with **any** level > not displayed):

```
[wlss_display_to_members_not_associated_with_any_level levels="Silver,,Gold,,Platinum"]
```
Your content here

[/wlss\_display\_to\_members\_not\_associated\_with\_**any**\_level]

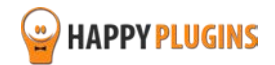

# <span id="page-35-0"></span>**[wlss\_display\_levels\_posts]**

Display a list of **all the posts** accessible in each membership level by adding the shortcode below to any post/ page you like.

#### **Usage**

[wlss\_display\_levels\_posts levels="Level 1,,Level 2,,Level 3"]

#### **Parameters**

You can add the below parameters to the shortcode in order to configure it better to your own membership site's structure:

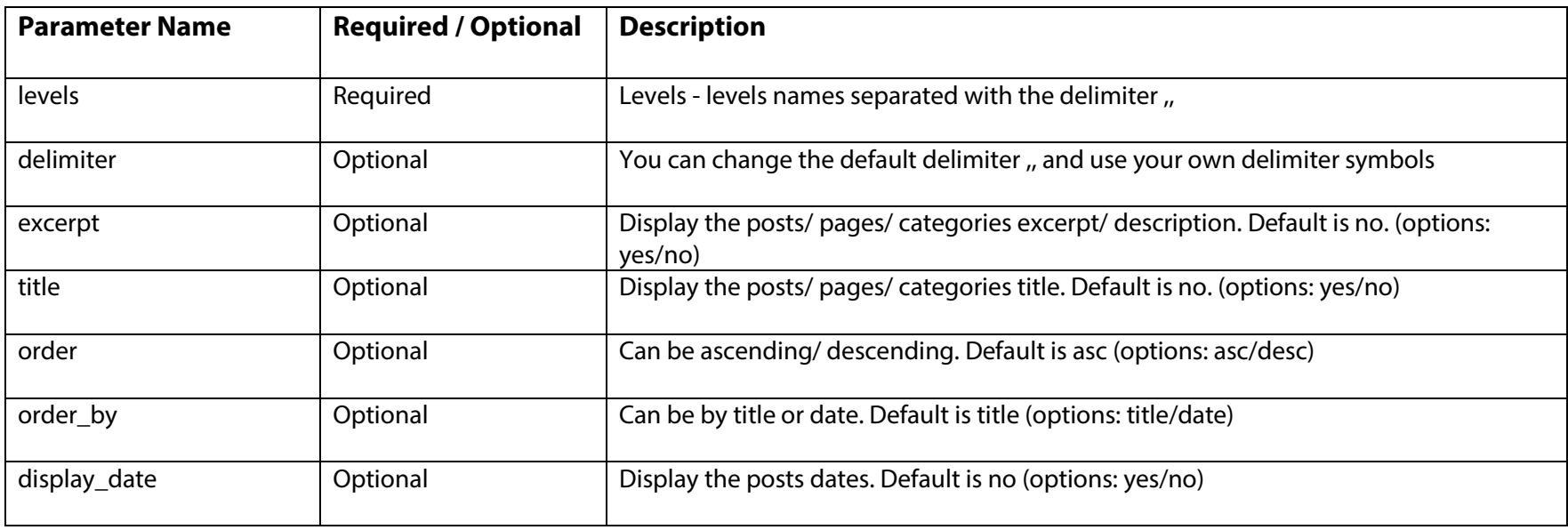

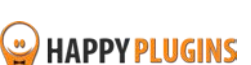

Available Only in the [Content Shortcodes AddOn](http://happyplugins.com/downloads/wishlist-smart-shortcodes-content-shortcodes-addon/?utm_source=wlss-manual&utm_medium=wlss-manual&utm_campaign=WishlistSmartShortcodesContent)

### **Example**

<span id="page-36-0"></span>[wlss\_display\_levels\_posts levels="Level 1,Level 2" delimiter="," order\_by="date"]

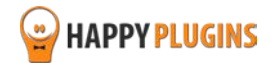

# **[wlss\_display\_levels\_pages]**

### **Description**

Display a list of **all the pages** accessible in each membership level by adding the shortcode below to any post/ page you like.

#### **Usage**

[wlss\_display\_levels\_pages levels="Level 1,, Level 2,, Level 3"]

#### **Parameters**

You can add the below parameters to the shortcode in order to configure it better to your own membership site's structure:

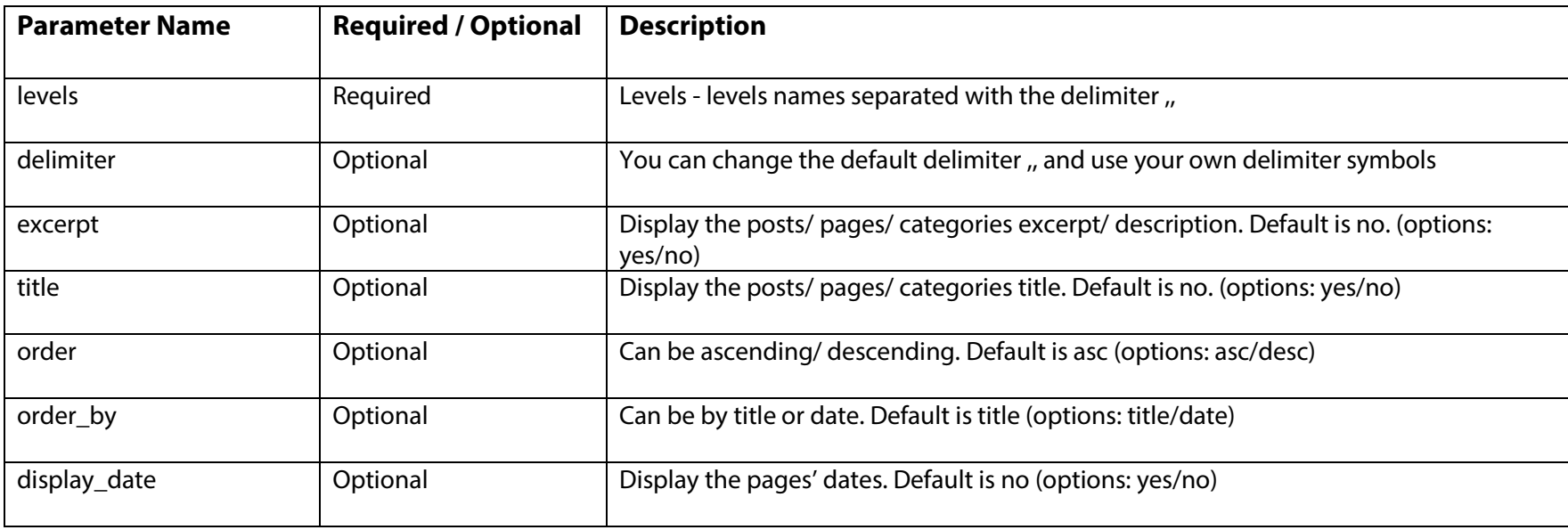

Available Only in the [Content Shortcodes AddOn](http://happyplugins.com/downloads/wishlist-smart-shortcodes-content-shortcodes-addon/?utm_source=wlss-manual&utm_medium=wlss-manual&utm_campaign=WishlistSmartShortcodesContent)

### **Example**

<span id="page-38-0"></span>[wlss\_display\_levels\_pages levels="Level 1,,Level 2" order ="desc"]

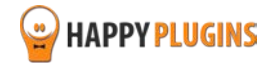

# **[wlss\_display\_levels\_categories]**

#### **Description**

Display a list of **all the categories** accessible in each membership level by adding the shortcode below to any post/ page you like.

#### **Usage**

[wlss\_display\_levels\_categories levels="Level 1,, Level 2,, Level 3"]

#### **Parameters**

You can add the below parameters to the shortcode in order to configure it better to your own membership site's structure:

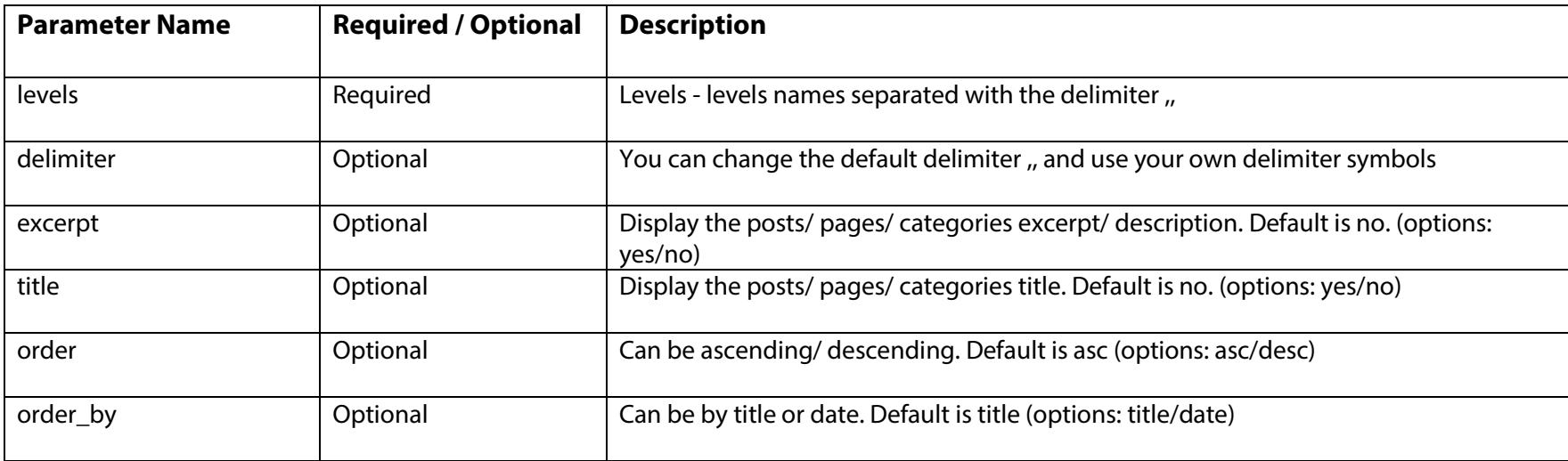

### **Example**

[wlss\_display\_levels\_categories levels="Level 1,,Level 2,,Level 3"]

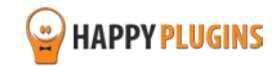

# <span id="page-40-0"></span>**[wlss\_total\_members\_in\_all\_levels]**

### **Description**

The shortcode displays the total number of **unique** members in all membership levels.

### **Usage**

All you need to do is copy and paste it in any post or page you like.

[wlss total members in all levels]

### **Members Shortcode**

# **[wlss\_total\_active\_members\_in\_all\_levels]**

#### **Description**

The total number of **active** members in all membership levels

### **Usage**

All you need to do is copy and paste it in any post or page you like.

```
[wlss_total_active_members_in_all_levels]
```
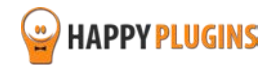

# <span id="page-41-0"></span>[**wlss\_total\_cancelled\_members\_in\_all\_levels**]

### **Description**

The total number of **cancelled** members in all membership levels

### **Usage**

All you need to do is copy and paste it in any post or page you like.

<span id="page-41-1"></span>[wlss\_total\_active\_members\_in\_all\_levels]

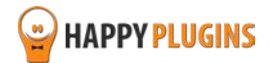

# **[wlss\_members\_count]**

### **Description**

The total number of members in a specific membership level defined in the "level" parameter. Can only display only one level.

#### **Usage**

[wlss\_members\_count level="Level 1"]

#### **Parameters**

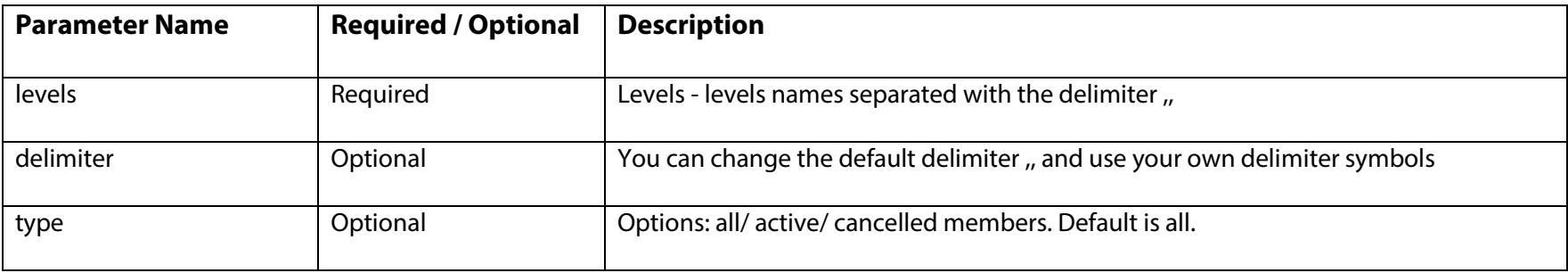

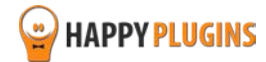

# <span id="page-43-0"></span>**[wlss\_member\_posts]**

Available Only in the Members [Shortcodes AddOn](http://happyplugins.com/downloads/wishlist-smart-shortcodes-members-shortcodes-addon/?utm_source=wlss-manual&utm_medium=wlss-manual&utm_campaign=WishlistSmartShortcodesMembers)

### **Description**

All posts accessible to a specific member

#### **Usage**

Just add the shortcode to any post or page in order for any member to see all the posts he has access to. This is a great shortcode that can be used in the member's dashboard - [wlss\_member\_posts]

#### **Parameters**

You can add the below parameters to the shortcode in order to configure it better to your own membership site's structure:

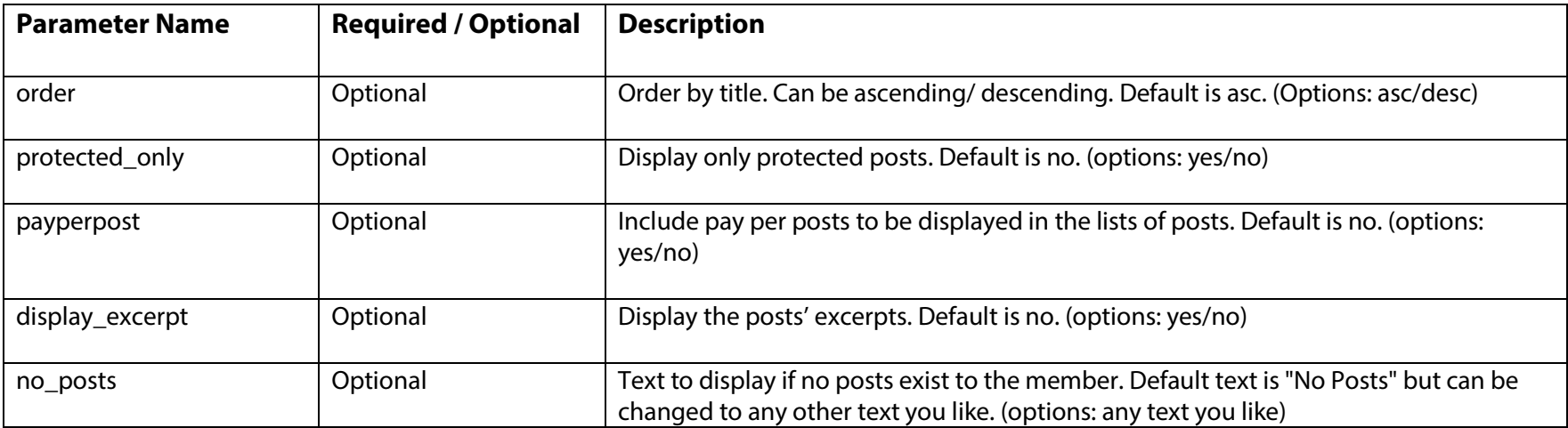

#### **Example**

[wlss\_member\_posts order="desc" protected\_only="yes"]

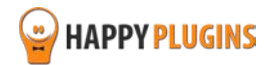

# **[wlss\_member\_pages]**

### **Description**

Available Only in the Members [Shortcodes AddOn](http://happyplugins.com/downloads/wishlist-smart-shortcodes-members-shortcodes-addon/?utm_source=wlss-manual&utm_medium=wlss-manual&utm_campaign=WishlistSmartShortcodesMembers)

All pages accessible to a specific member

#### **Usage**

Just add the shortcode to any post or page in order for any member to see all the pages he has access to. This is a great plugin that can be used in the member's dashboard - [wlss\_member\_pages]

#### **Parameters**

You can add the below parameters to the shortcode in order to configure it better to your own membership site's structure:

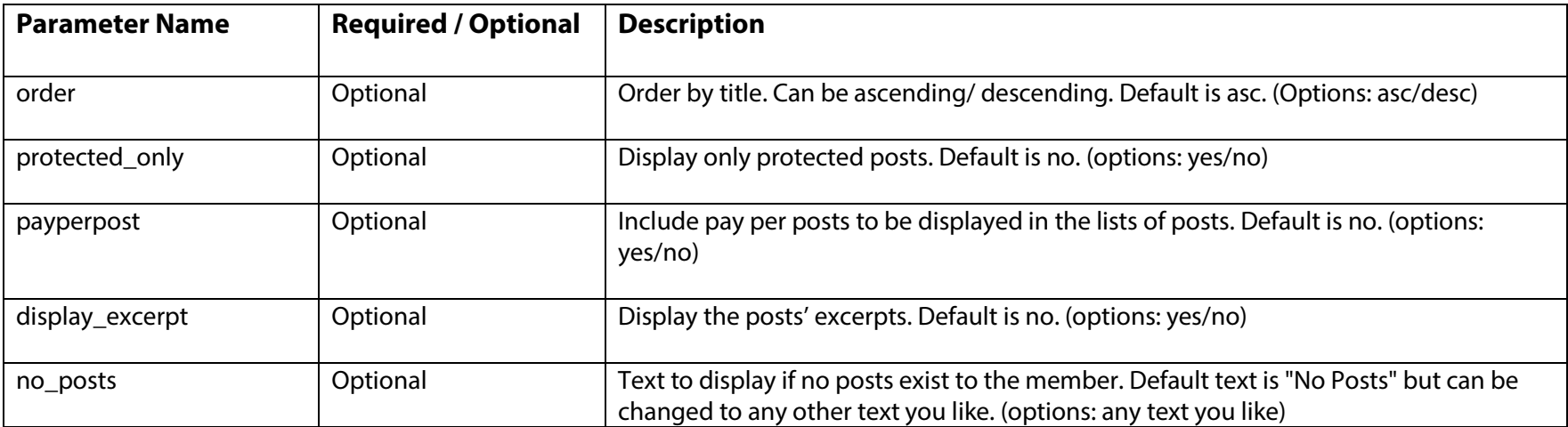

#### **Example**

[wlss\_member\_pages order="desc" protected\_only="no" no\_posts="No Content Available"]

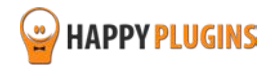

# <span id="page-45-0"></span>**[wlss\_member\_categories]**

### **Description**

Available Only in the Members [Shortcodes AddOn](http://happyplugins.com/downloads/wishlist-smart-shortcodes-members-shortcodes-addon/?utm_source=wlss-manual&utm_medium=wlss-manual&utm_campaign=WishlistSmartShortcodesMembers)

All categories accessible to a specific member

#### **Usage**

Just add the shortcode to any post or page in order for any member to see all the categories he has access to. This is a great plugin that can be used in the member's dashboard - [wlss\_member\_categories]

#### **Parameters**

You can add the below parameters to the shortcode in order to configure it better to your own membership site's structure:

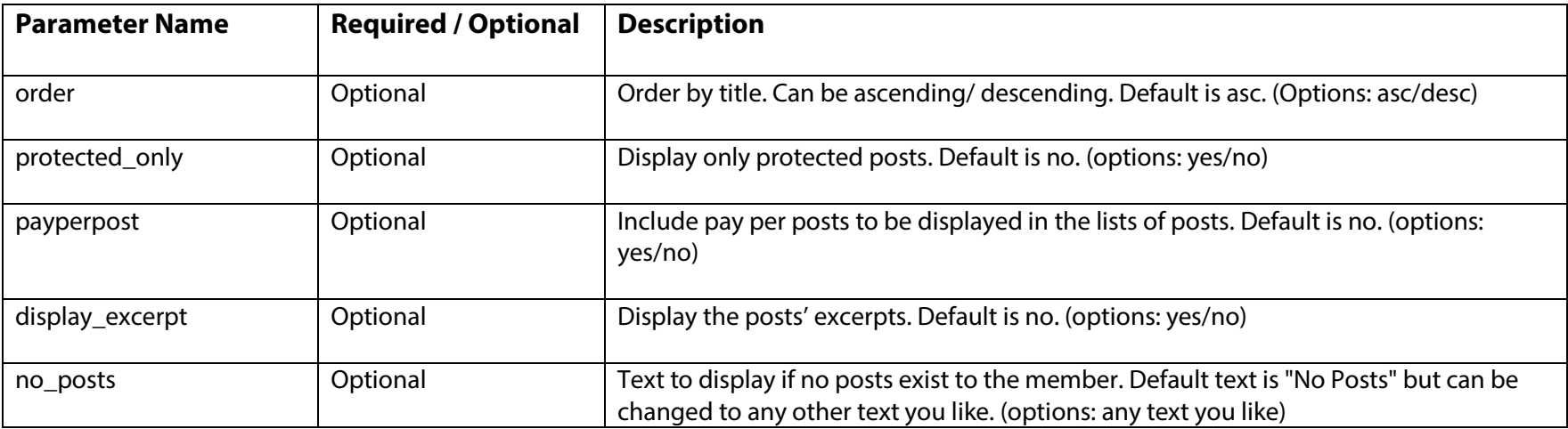

#### **Example**

[wlss\_member\_categories order="asc" protected\_only="no" display\_excerpt="yes"]

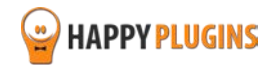

# <span id="page-46-0"></span>**[wlss\_protected\_posts\_count]**

### **Description**

The total number of **unique** protected posts **in a specific level** as defined in the "levels" parameter.

#### **Usage**

All you need to do display the number of protected posts is to insert the shortcode below to any post or page you like:

[wlss\_protected\_posts\_count levels="Level 1,, Level 2,, Level 3"]

#### **Parameters**

You can add the below parameters to the shortcode in order to configure it better to your own membership site's structure:

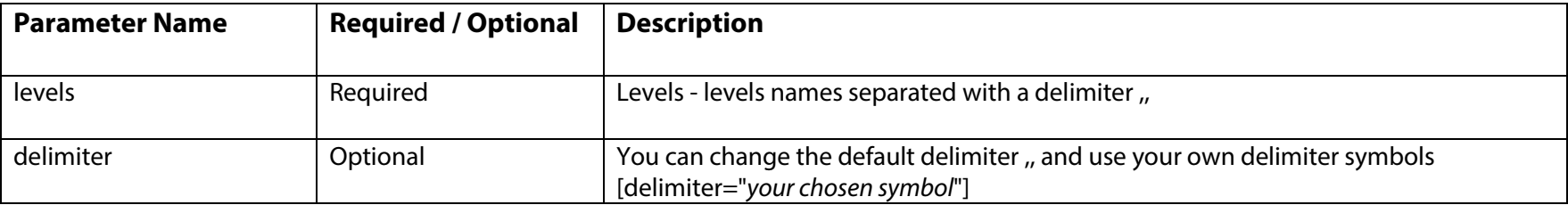

#### **Example**

[wlss\_protected\_posts\_count levels="Level 1,,Level 2,,Level 3"]

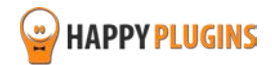

# <span id="page-47-0"></span>**[wlss\_protected\_pages\_count]**

### **Description**

Total number of **unique** protected pages **in a specific level** as defined in the "levels" parameter.

### **Usage**

All you need to do display the number of protected pages is to insert the shortcode below to any post or page you like:

[wlss\_protected\_pages\_count]

#### **Parameters**

You can add the below parameters to the shortcode in order to configure it better to your own membership site's structure:

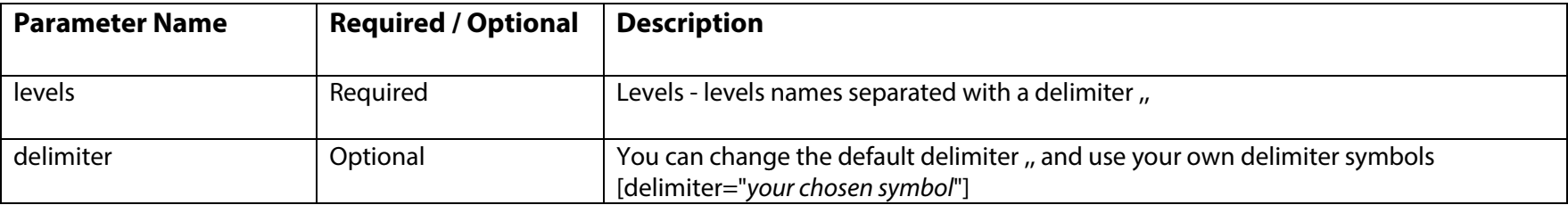

### **Example**

[wlss\_protected\_pages\_count levels="Level 1,,Level 2,,Level 3"]

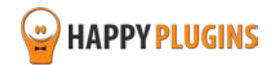

# <span id="page-48-0"></span>**[wlss\_protected\_categories\_count]**

### **Description**

Total number of unique protected categories **in a specific level** as defined in the "levels" parameter

#### **Usage**

All you need to do display the number of protected categories is to insert the shortcode below to any post or page you like:

[wlss\_protected\_categories\_count]

#### **Parameters**

You can add the below parameters to the shortcode in order to configure it better to your own membership site's structure:

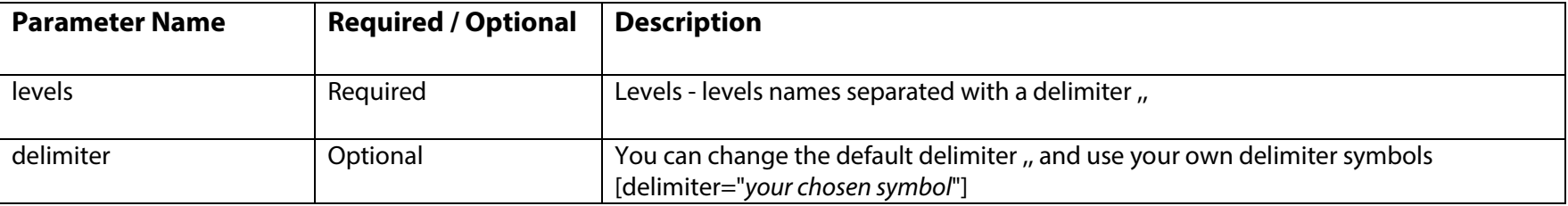

#### **Example**

[wlss\_protected\_pages\_count levels="Level 1,Level 2,Level 3" delimiter=","]

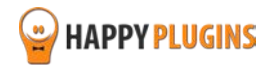

# <span id="page-49-0"></span>**[wlss\_protected\_posts\_count\_in\_all\_levels]**

### **Description**

Total number of **unique** protected posts in all levels.

#### **Usage**

All you need to do display the number of protected posts is to insert the shortcode below to any post or page you like:

[wlss\_protected\_posts\_count\_in\_all\_levels]

#### **Parameters**

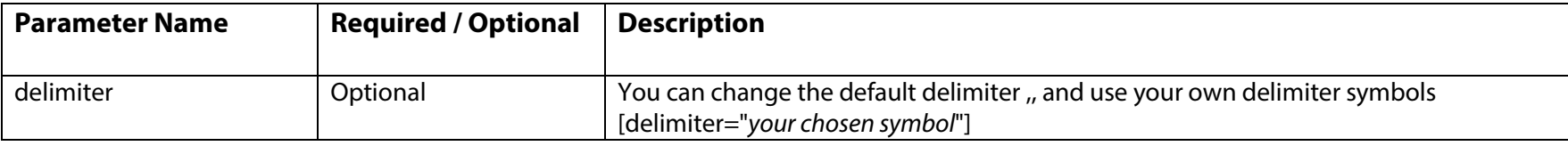

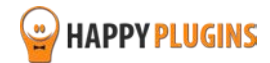

# <span id="page-50-0"></span>**[wlss\_protected\_pages\_count\_in\_all\_levels]**

### **Description**

Total number of **unique** protected pages in all levels.

#### **Usage**

All you need to do display the number of protected pages is to insert the shortcode below to any post or page you like:

[wlss\_protected\_pages\_count\_in\_all\_levels]

#### **Parameters**

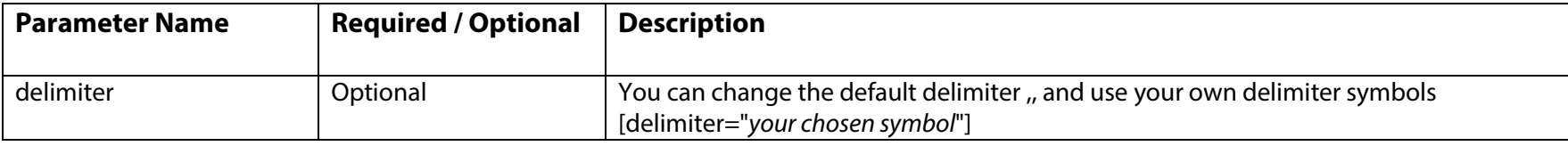

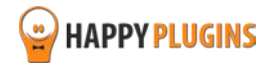

# <span id="page-51-0"></span>**[wlss\_protected\_categories\_count\_in\_all\_levels]**

#### **Description**

Total number of unique protected categories in all levels.

#### **Usage**

All you need to do display the number of protected categories is to insert the shortcode below to any post or page you like:

[wlss\_protected\_categories\_count\_in\_all\_levels]

#### **Parameters**

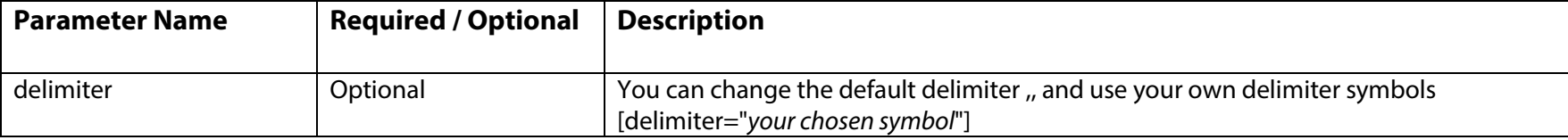

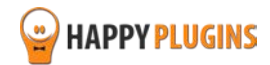

# <span id="page-52-0"></span>**[wlss\_payperpost\_count]**

### **Description**

Available Only in the [Protection Shortcodes AddOn](http://happyplugins.com/downloads/wishlist-smart-shortcodes-protection-shortcodes-addon/?utm_source=wlss-manual&utm_medium=wlss-manual&utm_campaign=WishlistSmartShortcodesProtection)

The total number of paid **posts** that are under pay-per-post protection

#### **Usage**

All you need to do display this information is to insert the shortcode below to any post or page you like:

[wlss\_payperpost\_count]

#### **Parameters**

You can add the below parameters to the shortcode in order to configure it better to your own membership site's structure:

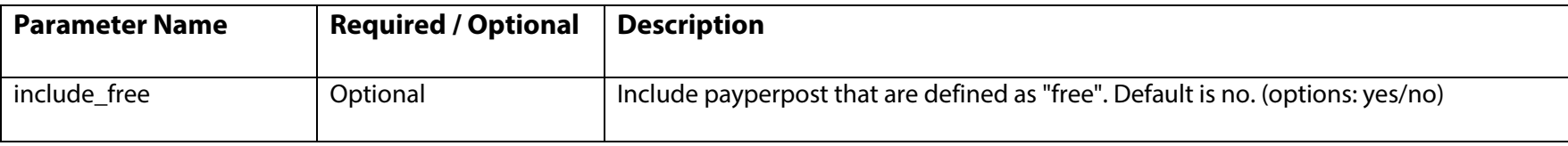

#### **Example**

<span id="page-52-1"></span>[wlss\_payperpost\_count include\_free="yes"]

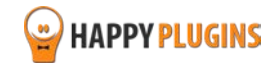

# **[wlss\_payperpage\_count]**

### **Description**

Available Only in the [Protection Shortcodes AddOn](http://happyplugins.com/downloads/wishlist-smart-shortcodes-protection-shortcodes-addon/?utm_source=wlss-manual&utm_medium=wlss-manual&utm_campaign=WishlistSmartShortcodesProtection)

Total number of paid **pages** that are under pay-per-post protection

#### **Usage**

All you need to do display this information is to insert the shortcode below to any post or page you like:

[wlss\_payperpage\_count]

#### **Parameters**

You can add the below parameters to the shortcode in order to configure it better to your own membership site's structure:

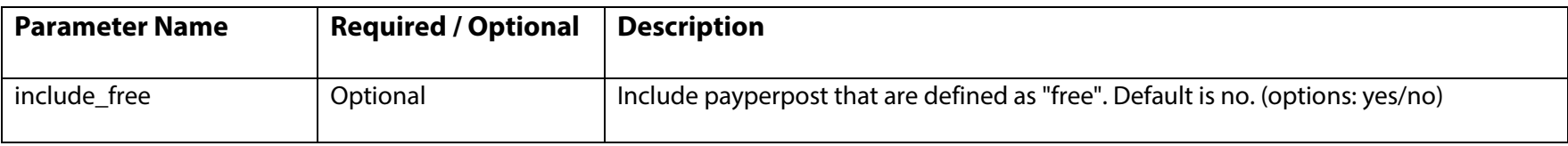

#### **Example**

[wlss\_payperpage\_count include\_free="yes"]

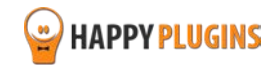

# <span id="page-54-0"></span>**[wlss\_protected\_posts\_and\_pages\_count]**

### **Description**

The total number of **unique** protected posts and pages **in a specific level** as defined in the "levels" parameter.

### **Usage**

All you need to do display this information is to insert the shortcode below to any post or page you like:

[wlss\_protected\_posts\_and\_pages\_count levels="Level1,,Level2,,Level3"]

#### **Parameters**

You can add the below parameters to the shortcode in order to configure it better to your own membership site's structure:

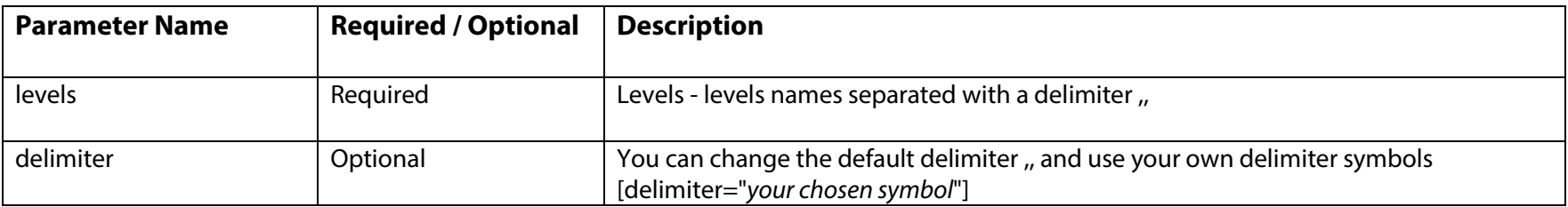

### **Example**

[wlss\_protected\_posts\_and\_pages\_count levels="Pro,,Premium"]

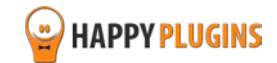

# <span id="page-55-0"></span>**[wlss\_protected\_posts\_and\_pages\_in\_all\_levels]**

### **Description**

The total number of **unique** protected posts and pages **in all levels**

#### **Usage**

All you need to do display this information is to insert the shortcode below to any post or page you like:

[wlss\_protected\_posts\_and\_pages\_in\_all\_levels]

#### **Parameters**

You can add the below parameters to the shortcode in order to configure it better to your own membership site's structure:

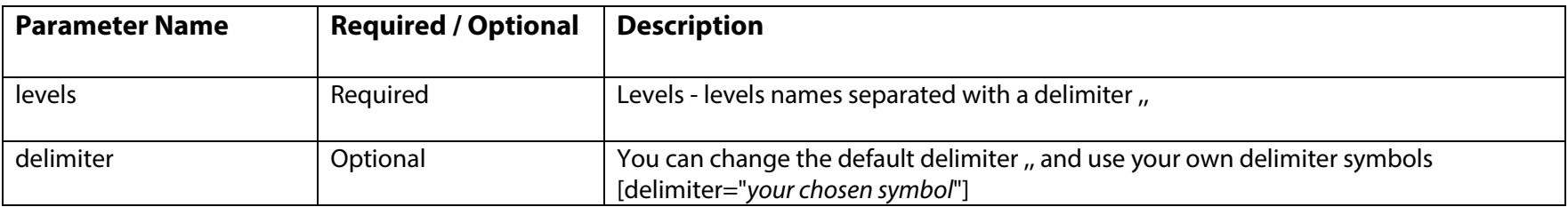

### **Example**

[wlss\_protected\_posts\_and\_pages\_in\_all\_levels levels="Level 1,,Level 2,,Level3" payperpost="yes"]

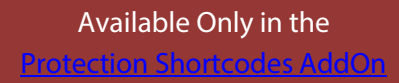

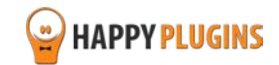

# <span id="page-56-0"></span>**[wlss\_add\_to\_levels\_button]**

### **Description**

Available Only in the [Protection Shortcodes AddOn](http://happyplugins.com/downloads/wishlist-smart-shortcodes-protection-shortcodes-addon/?utm_source=wlss-manual&utm_medium=wlss-manual&utm_campaign=WishlistSmartShortcodesProtection)

Upgrade to the level/ levels defined in the "levels" parameter in a click of a button

### **Usage**

All you need to do display this information is to insert the shortcode below to any post or page you like:

[wlss\_add\_to\_levels\_button levels="Level1,,Level2,,Level3"]

#### **Parameters**

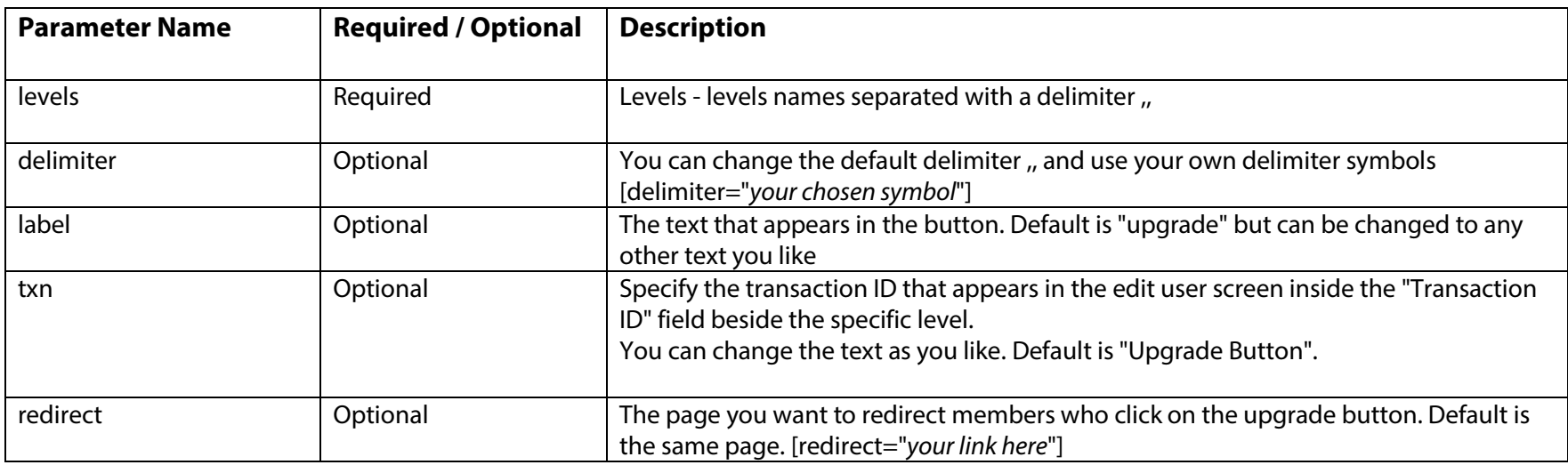

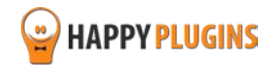

### **Example**

<span id="page-57-0"></span>[wlss\_add\_to\_levels\_button levels="Level 1,,Level 2" txn="Upgrade Button" redirect="http://yourdomain.com/welcome-to-the-premium-level"]

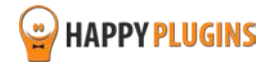

# **[wlss\_add\_to\_levels\_redirection]**

### **Description**

The shortcodes automatically upgrades the member to the level/ levels defined in the "levels" parameter when he enters the specific content where the shortcode is in.

#### **Usage**

All you need to do display this information is to insert the shortcode below to any post or page you like:

[wlss\_add\_to\_levels\_redirection levels="Level1,,Level2,,Level3"]

#### **Parameters**

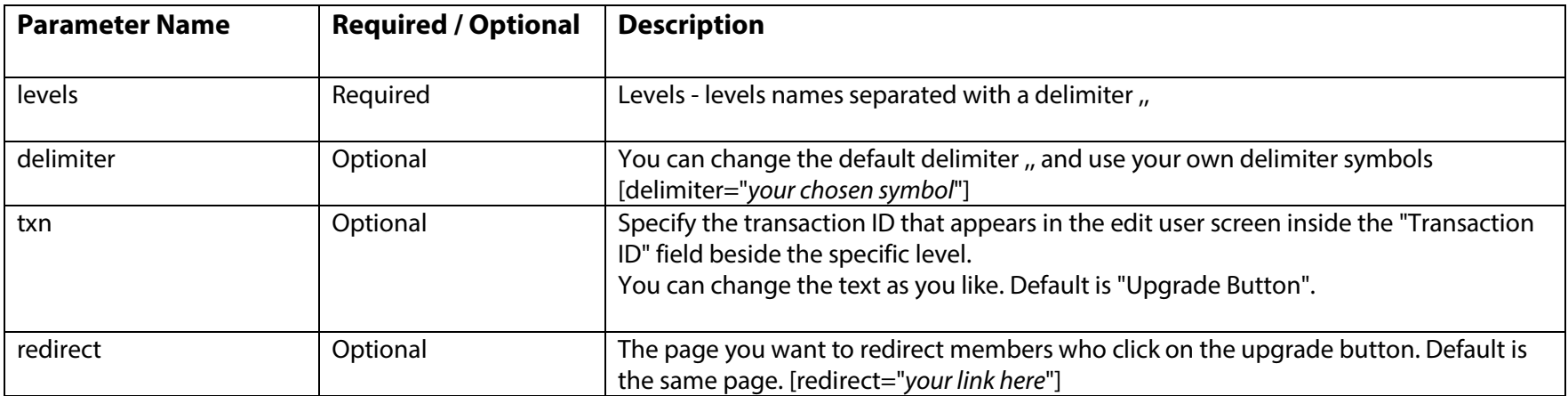

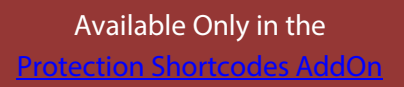

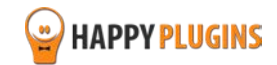

### **Example**

<span id="page-59-0"></span>[wlss\_add\_to\_levels\_redirection levels="Level 1,,Level 2" txn="Upgrade Shortcode"]

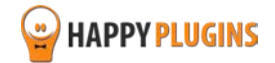

# **[wlss\_add\_to\_posts\_button]**

### **Description**

Grant access in a click of a button to post/ posts defined in the "posts" parameter

#### **Usage**

All you need to do display this information is to insert the shortcode below to any post or page you like:

[wlss\_add\_to\_posts\_button posts="732,,193"]

#### **Parameters**

You can add the below parameters to the shortcode in order to configure it better to your own membership site's structure:

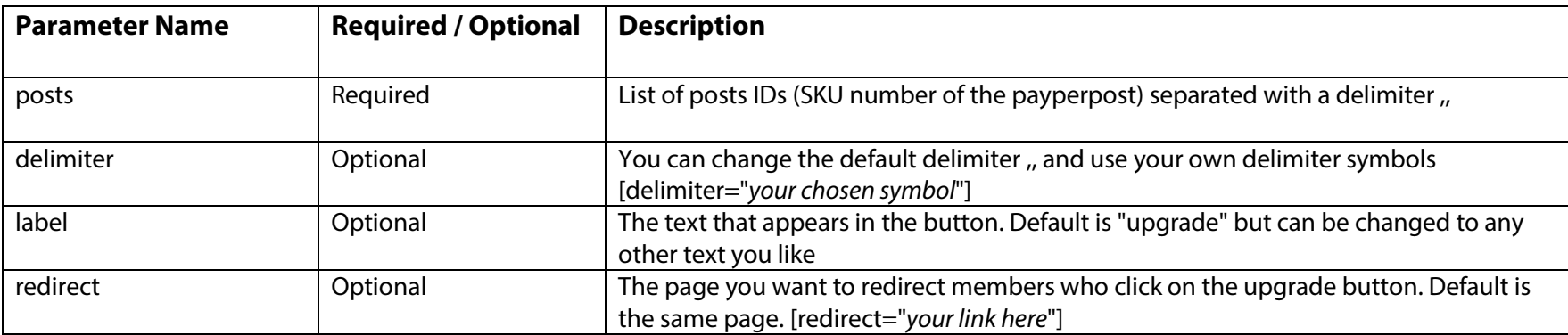

#### **Example**

[wlss\_add\_to\_posts\_button posts="21,,32,,109" txn="Upgrade Button" redirect="http://yourdomain.com/claim-your-bonus"]

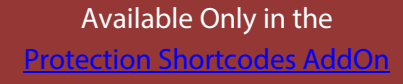

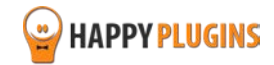

# <span id="page-61-0"></span>**[wlss\_add\_to\_posts\_redirection]**

### **Description**

Grant access to post/ posts defined in the "posts" parameter by accessing the specific content the shortcode was in.

#### **Usage**

All you need to do display this information is to insert the shortcode below to any post or page you like:

[wlss\_add\_to\_posts\_redirection posts="732,,193"]

#### **Parameters**

You can add the below parameters to the shortcode in order to configure it better to your own membership site's structure:

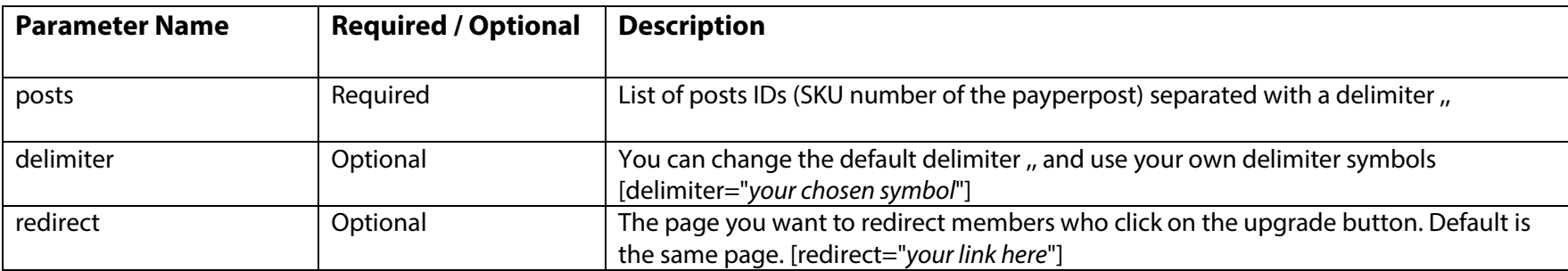

#### **Example**

[wlss\_add\_to\_posts\_redirection posts="Level 1,,Level 2" txn="Upgrade Shortcode"]

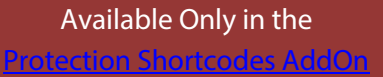

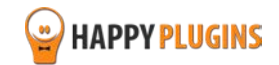

# <span id="page-62-0"></span>**FAQs**

### **Can the shortcodes be used in sidebar widgets?**

In order to use the shortcodes in sidebar widgets you need to downloa[d Shortcodes Anywhere plugin,](http://happyplugins.com/downloads/shortcodes-anywhere/?utm_source=wlss-manual&utm_medium=wlss-manual&utm_campaign=ShortcodesAnywhere) a free plugin developed by our developers' team that will allow you to do just that.

#### **Can the add-ons be used separately without the core plugin?**

No, in order to activate the add-ons you need to purchase [Wishlist Smart Shortcodes Core](http://happyplugins.com/downloads/wishlist-smart-shortcodes/?utm_source=wlss-manual&utm_medium=wlss-manual&utm_campaign=WishlistSmartShortcodesCore)

All you need to do is copy the license issued to you after the purchase and insert it in the right place inside the core plugin > Add-Ons tab.

### **Why do you sell some of the shortcodes in separate plugins?**

We decided to separate the shortcodes to several different add-ons in order to allow as many Wishlist Member users to purchase the shortcodes they need without paying extra for shortcodes they don't need.

In addition to the core plugin you can purchase these add-ons[: Content Shortcodes Add-On,](http://happyplugins.com/downloads/wishlist-smart-shortcodes-content-shortcodes-addon/?utm_source=wlss-manual&utm_medium=wlss-manual&utm_campaign=WishlistSmartShortcodesContent) [Members Shortcodes Add-On,](http://happyplugins.com/downloads/wishlist-smart-shortcodes-members-shortcodes-addon/?utm_source=wlss-manual&utm_medium=wlss-manual&utm_campaign=WishlistSmartShortcodesMembers) and [Protection Shortcodes Add-On.](http://happyplugins.com/downloads/wishlist-smart-shortcodes-protection-shortcodes-addon/?utm_source=wlss-manual&utm_medium=wlss-manual&utm_campaign=WishlistSmartShortcodesProtection)

### **What can I do if I need shortcodes that don't exist in the plugin/ add-ons?**

Easy! All you need to do is open a support ticket through our [support helpdesk](http://support.happyplugins.com/) with the shortcode you need and we will get in touch with you within 72 hours max.

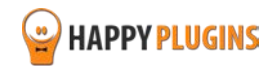

# <span id="page-63-0"></span>**About HappyPlugins**

[HappyPlugins](http://happyplugins.com/?utm_source=manual&utm_medium=about&utm_term=WishlistAutoRegistration&utm_content=WishlistAutoRegistration&utm_campaign=WishlistAutoRegistration) was established in 2010 to develop plugins and extension for the WordPress platform.

The majority of the plugins are developed as white label according to our clients' specific requirements.

In late 2010 we opened a new branch under HappyPlugins brand for developing Wishlist Member dedicated plugins called Wishlist Member Developers.

Our team at [Wishlist Member Developers](http://wishlistmemberdevelopers.com/) develops commercial and custom plugins for the Wishlist Member platform.

### **Expertise**

Our expertise includes:

- In depth knowledge and understating in the web industry
- **UXI design and improvement**
- **Experience in traffic and media buying for large companies**
- Subscription-based marketing and retention
- **EX Conversions and flow design optimization**

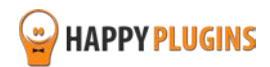

# <span id="page-64-0"></span>**Contact information**

#### **[The Store](http://happyplugins.com/downloads/?utm_source=wlss-manual&utm_medium=wlss-manual&utm_campaign=WishlistSmartShortcodes)**

Find unique WordPress plugins on our plugins' store. We have designed and developed hundreds of custom plugins and solutions for customers so far and are selling the best of them in our store.

#### **[The Service](http://blog.happyplugins.com/services/?utm_source=wlss-manual&utm_medium=wlss-manual&utm_campaign=WishlistSmartShortcodes)**

Our support team is always available to help you with any question you may have.

Looking for a special solution for WordPress, one that will complete the missing puzzle piece in your website? Please send us your request and we promise to return to you no later than 72 hours.

### **[The Blog](http://blog.happyplugins.com/?utm_source=wlss-manual&utm_medium=wlss-manual&utm_campaign=WishlistSmartShortcodes)**

Interested in our development work or want to improve your WordPress development skills? Check our blog; there we publish unique prescriptive and sample codes from our own plugins.

### **Contact Support**

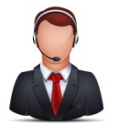

All of our products include 3 months of free support. Any support after that period of time will be done in the community forums or as paid support.

**Important:** Before contacting our support team, please check the following sources of information, as you may find the answer you are looking for there:

- 1. Make sure you are always using the latest version of the plugin
- 2. Go over the [frequently asked questions section](http://docs.happyplugins.com/category/wishlist-member-plugins/wishlist-smart-shorcodes/faq-presell-questions-wishlist-smart-shorcodes/) in the plugin's documentation
- 3. Go over the [documentation of the plugin](http://docs.happyplugins.com/category/wishlist-member-plugins/wishlist-smart-shorcodes/faq-presell-questions-wishlist-smart-shorcodes/) including the [troubleshooting section](http://docs.happyplugins.com/category/wishlist-member-plugins/wishlist-smart-shorcodes/troubleshooting-wishlist-smart-shorcodes/)

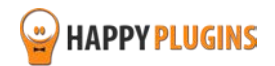

### **Open a Support Ticket**

If you haven't found your answer in any of the above sources, please open a support ticket through [our support helpdesk](http://support.happyplugins.com/) and we will get back to you in the next 72 hours.

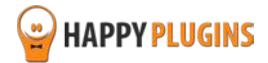

# <span id="page-66-0"></span>**Got Any Suggestions?**

We are always looking for the next idea…

Do you have any ideas for new plugins?

We want to hear from you!

Please contact us and we might develop it as our next plugin.

[Contact us here](http://support.happyplugins.com/)

Thanks!

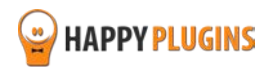